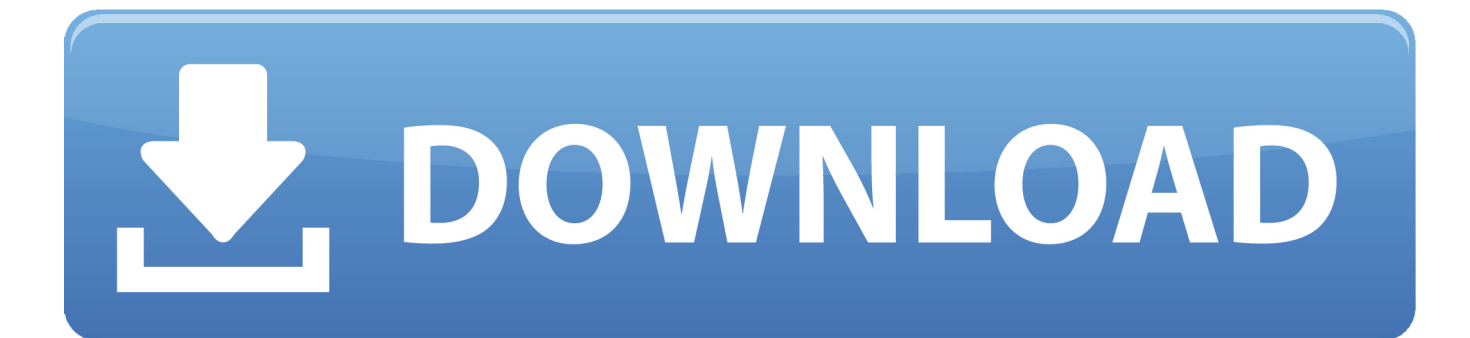

[Chrome For Mac Chromecast](https://imgfil.com/1tigw8)

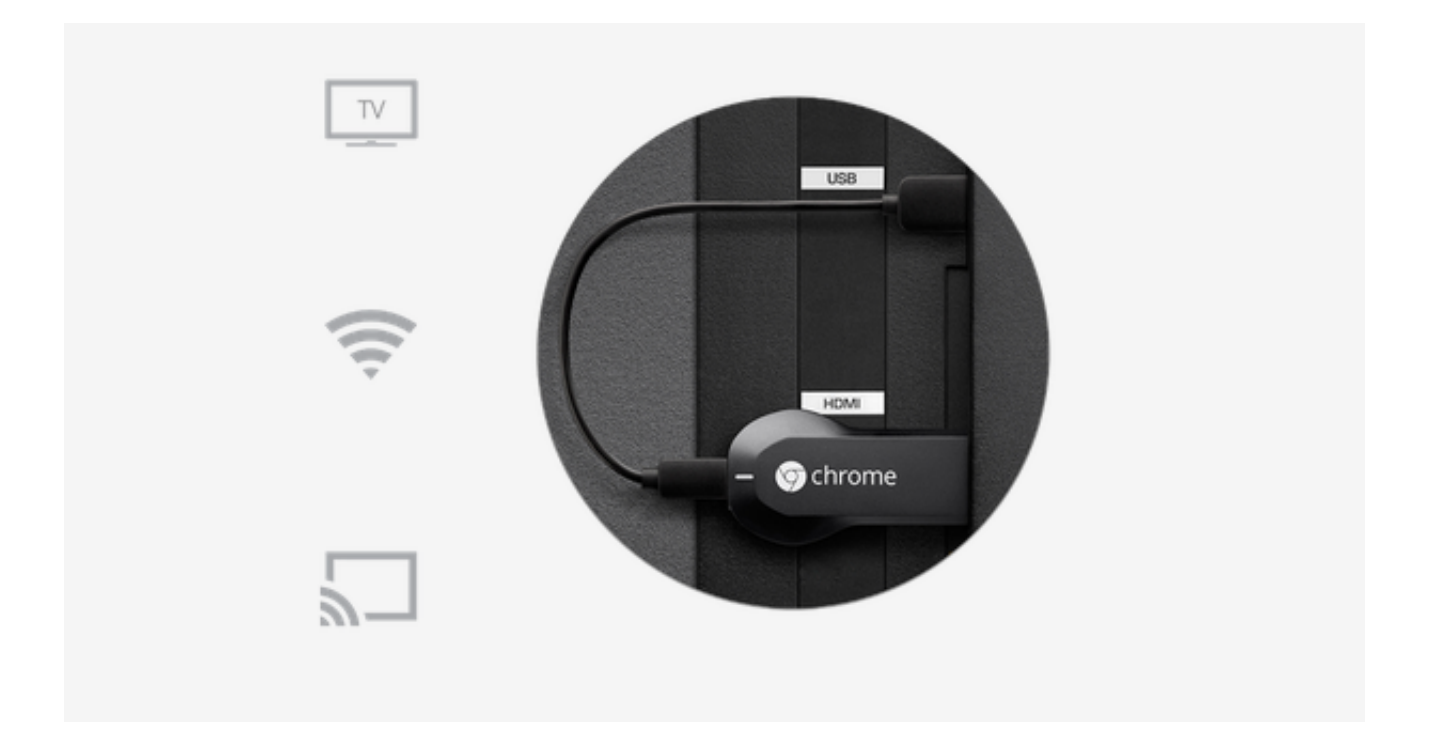

[Chrome For Mac Chromecast](https://imgfil.com/1tigw8)

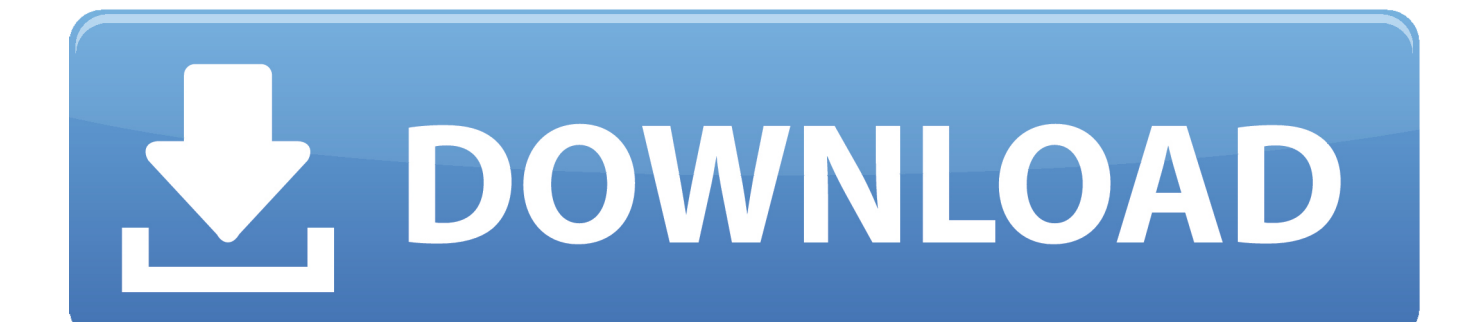

Preliminary steps:Plug the Chromecast into the free HDMI socket on your TV and also into a USB port or into the power plug, which should be plugged into a wall socket.

- 1. chrome chromecast
- 2. chrome chromecast not showing
- 3. chrome chromecast setup

A TV with a free HDMI socketA plug socket or a powered USB socket on your TV A Wi-Fi network.. You can use Google Chrome's built-in casting tool to stream your computer videos to a Chromecast.. That's especially true if you cast, say, a Netflix show or movie while doing other work on your Mac.. For better results, remove from your Mac everything that may slow it down We mean old files, junk, and memory-hogging apps.. How to set up ChromecastHere's what you'll need A Chromecast deviceA Mac with Google Chrome installed.

### **chrome chromecast**

chrome chromecast, chrome chromecast extension, chrome chromecast not showing, chrome chromecast no devices found, chrome chromecast setup, chrome chromecast iphone, chrome chromecast settings, chrome chromecast app, chrome chromecast not found, chrome chromecast.com help, chrome chromecast source not supported, chrome chromecast android, chrome chromecast optimize [Accumet Ab15 Plus Meter Manual](https://relaxed-torvalds-bbbd51.netlify.app/Accumet-Ab15-Plus-Meter-Manual.pdf)

Download the Google Home app to your iOS device You may be prompted to turn on Bluetooth on the iOS device, if it's not already turned on.. An iOS deviceIn order to Chromecast from your Mac to your TV, your Mac and Chromecast will need to be on the same Wi-Fi network.. VLC Chromecast Not Working: Fixed If after following the above method correctly and it still didn't work for you.. Chromecast App For MacChrome For Mac Chromecast AppChromecast For Chrome ExtensionChromecast Download On MacDownload Chromecast For ChromeTo show Chrome on your TV, you'll need: A Chromecast, Chromecast Ultra, or TV with Chromecast built-in.. It's a great way of showing slideshows from Photos or movies in QuickTime Player on your TV if you don't have an Apple TV to use with Airplay. [Skype Download For Mac Desktop](http://sparizfihou.blo.gg/2021/february/skype-download-for-mac-desktop.html)

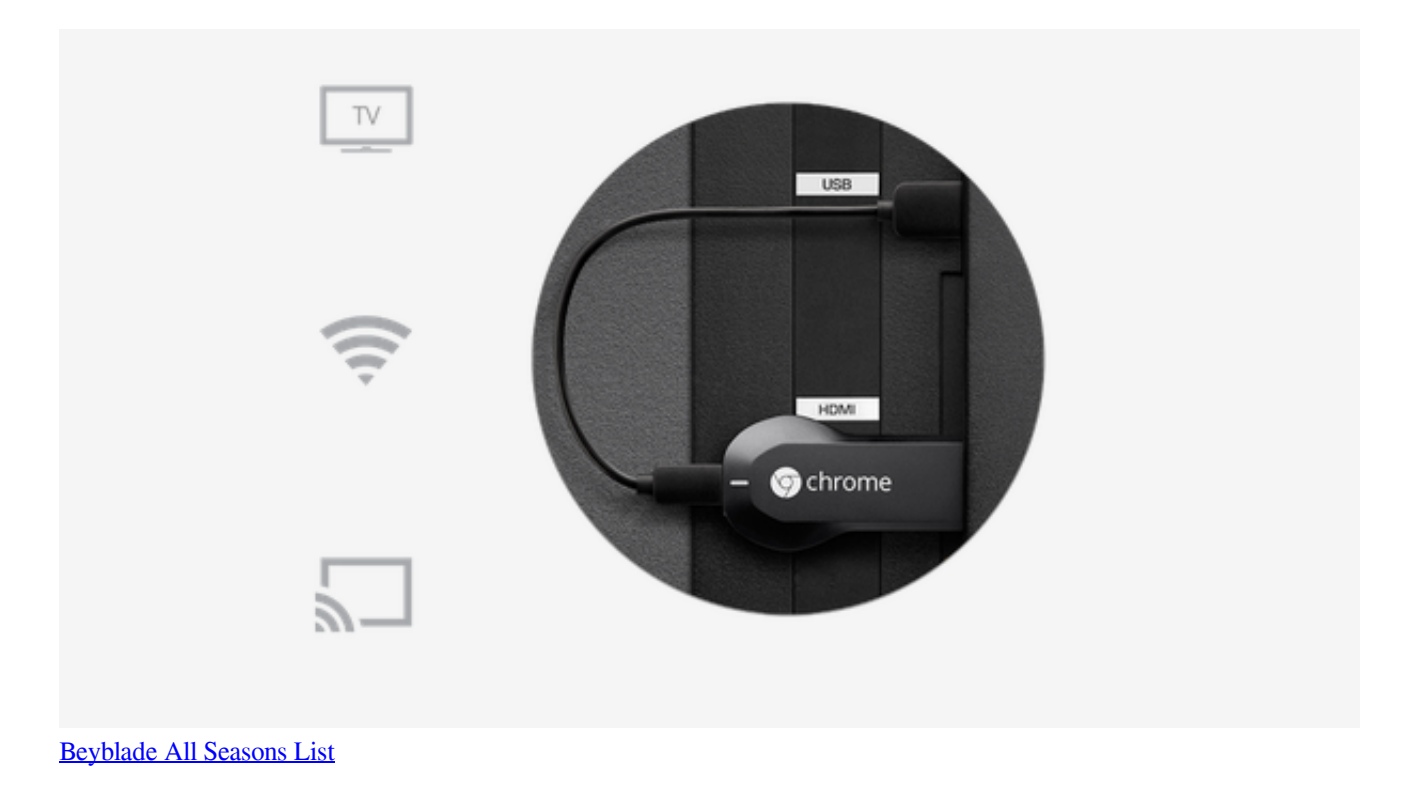

# **chrome chromecast not showing**

#### [Ti Nspire Cas License Number Keygen](http://ineparad.rf.gd/Ti_Nspire_Cas_License_Number_Keygen.pdf)

 So run the cleanup tool, like CleanMyMac X, at least once before you start high-quality Chromecasting.. A computer and Wi-Fi network with the minimum system requirements A recent version of Google. [Foxit Reader Alternative For Mac](https://stupefied-kilby-dc3d77.netlify.app/Foxit-Reader-Alternative-For-Mac)

## **chrome chromecast setup**

#### [Word For Mac 2016 Content Control](http://verpiedovs.yolasite.com/resources/Word-For-Mac-2016-Content-Control.pdf)

On your iOS device, tap the Settings app then Wi-Fi Tap the Chromecast network to connect to it.. Google's Chromecast allows you to stream video from the likes of YouTube, Netflix, and Hulu, as well as audio, and even your Mac's entire screen to your TV.. So, the first step is to connect your Chromecast to Wi-Fi Casting from your Mac to your TV uses a lot of resources.. In this article, we'll show you how to get started with Chromecast from your Mac.. What is Chromecast?How to Chromecast your Mac's desktop or any Google Chrome tab If a streaming site isn't natively Chrome-compatible – or you just want to cast the contents of your Chrome tab, it's as simple as.. This will make the setup process easier, but if you don't want to turn on Bluetooth, just tap No Thanks.. Don't panic, there are still other ways to stream local videos files on your Chromecast. cea114251b [Ebook Drm Removal Software Mac](https://vigorous-hawking-516895.netlify.app/Ebook-Drm-Removal-Software-Mac)

cea114251b

[Эплл Ай Ди Создать](https://www.hainesporttownship.com/sites/g/files/vyhlif3211/f/uploads/smoke-carbon_monoxide_detector_fire_extinguisher_application.pdf)